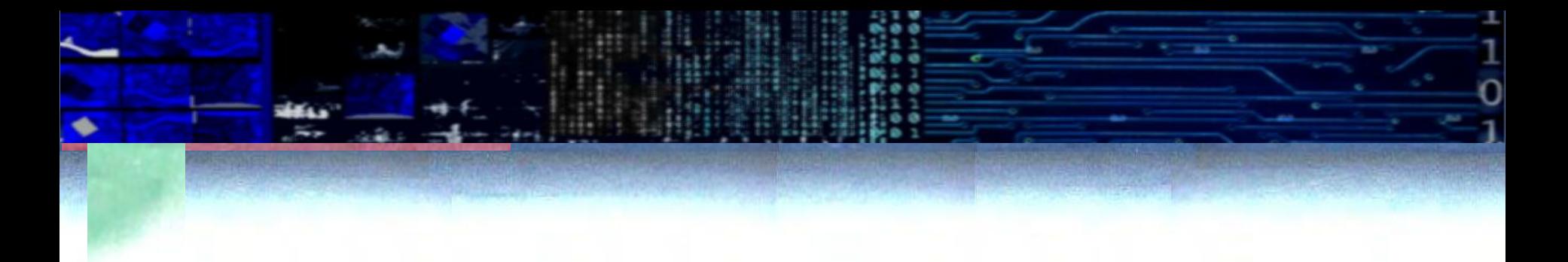

### Filtragem

Aulas práticas

### Processamento de imagens

Prof. Dr. Jorge Centeno

• No ambiente Google Colab

- Desenvolva uma função de filtro de média com tamanho variável (3,5,7,...)
- Um filtro passa-altas genérico

## Programa (filtro linear)

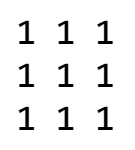

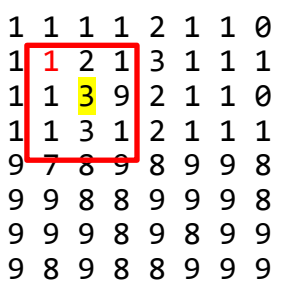

```
1 1 2 1
        1 1 2 1 3 1 1 1
        9 2 1 1 0
1 1 3 1 2 1 1 1
9 7 8<mark> 9 8 9 9 8</mark>
9 9 8<mark> 8 9 9</mark> 9 8
9 9 9 <mark>8 9 8 9</mark> 9
9 8 9<mark> 8 8 9 9 9</mark>
```

```
1 1 1 1 1 
1 1 1 1 1
1 1 1 1 1 
1 1 1 1 1
1 1 1 1 1
```
Considere, se o filtro tem tamanho dim x dim... Vizinhos antes e depois  $lado=(dim-1)/2$ Verifique para dim=3, ou 5

No 3x3, a varredura não pode ser feita para o primeiro pixel, devemos começar no elemento (lado+1)

e não podemos terminar na ultima linha (n) mas devemos terminar em (n-[lado-1])

E no caso 5x5 ?

Como parametrizar isto?

- Podemos criar um filtro genérico?
- Digamos um passa-baixas com tamanho desejado
- Ou um passa-altas com tamanho especificado?

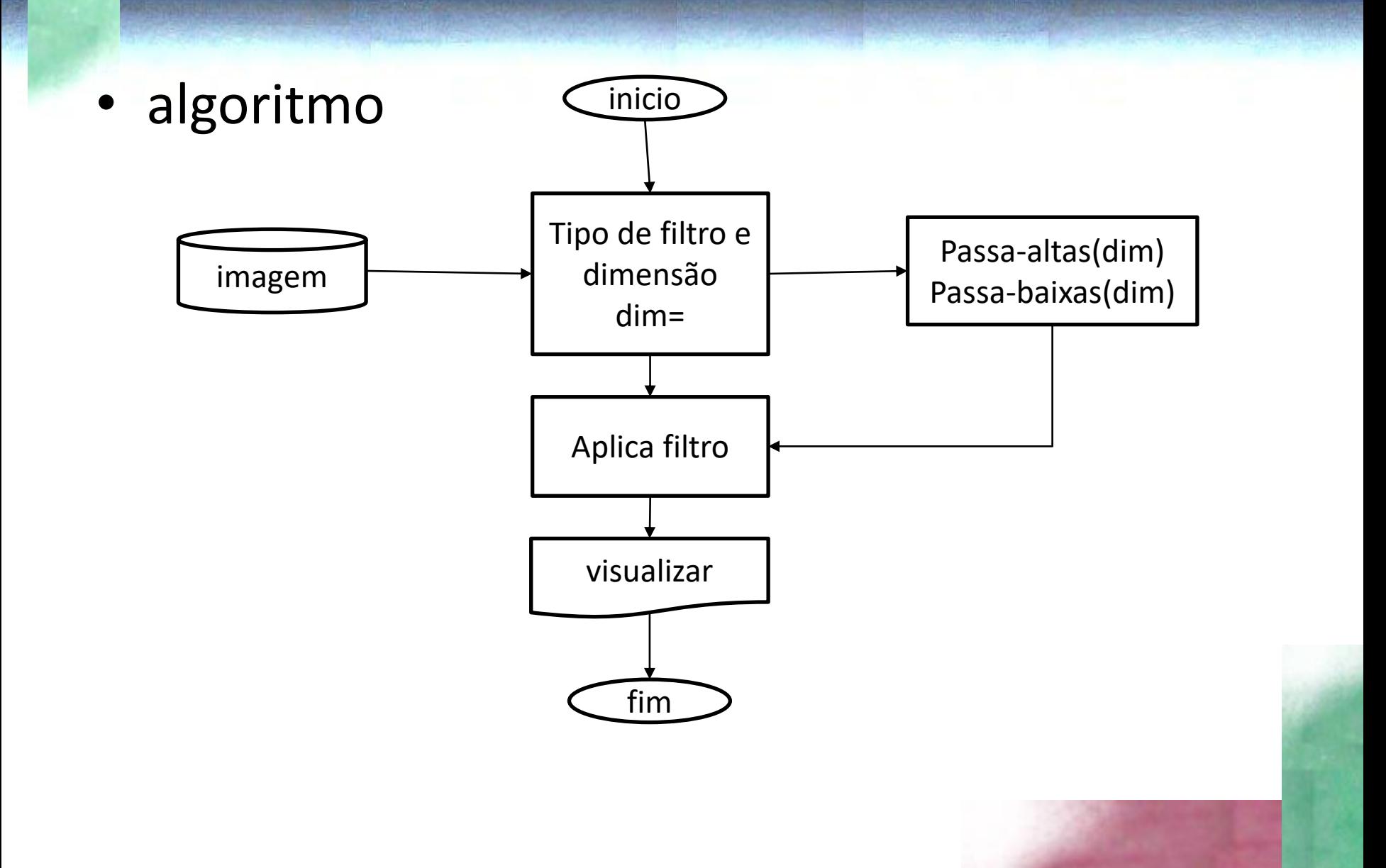

### Criar uma janela de médias

• Dada a dimensão, crie a matriz com os respectivos pesos para o cálculo da média

## Python function

**def low\_pass(dim):**

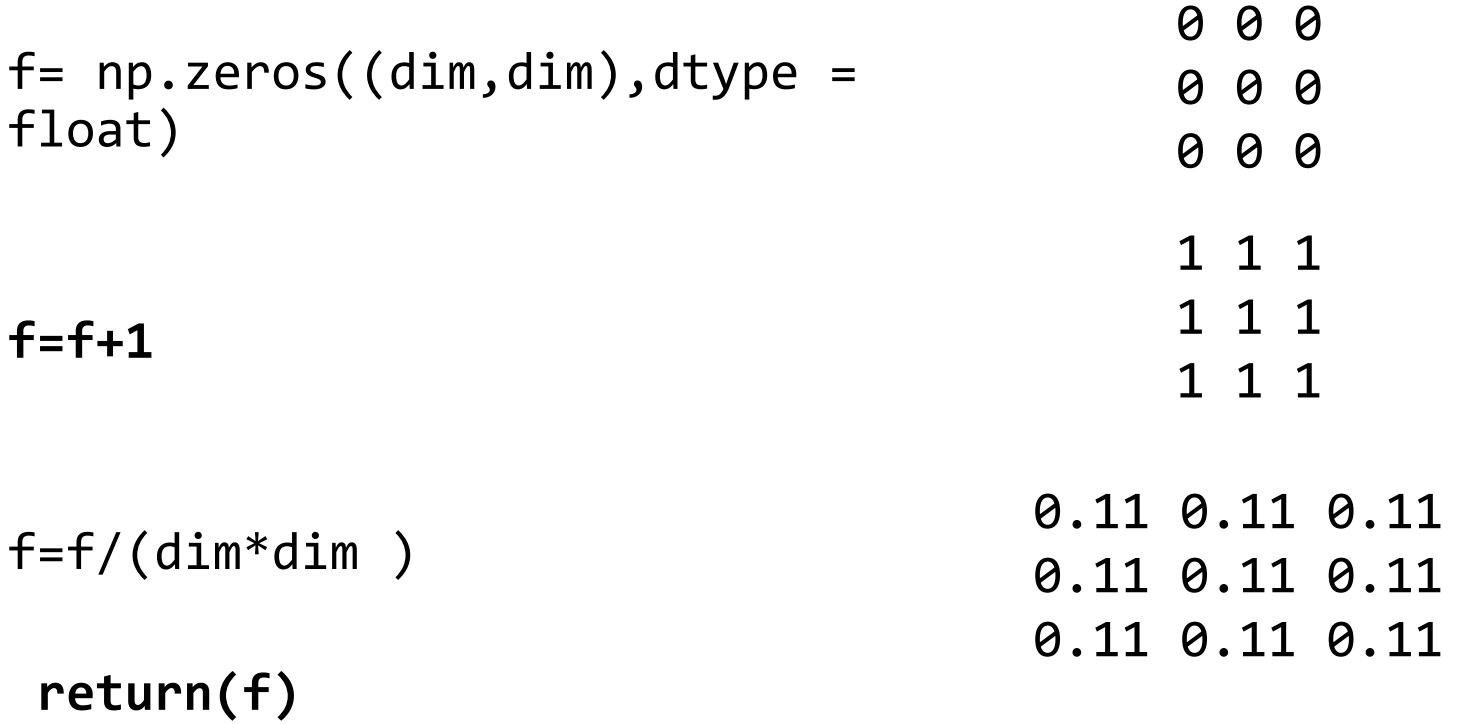

Entrada, o tamanho do filtro (dim), retorna o filtro f

### Criar uma janela passa-altas

• Dada a dimensão, crie a matriz com os pesos para o cálculo do filtro passa-altas

## python

**def high\_pass(dim):**

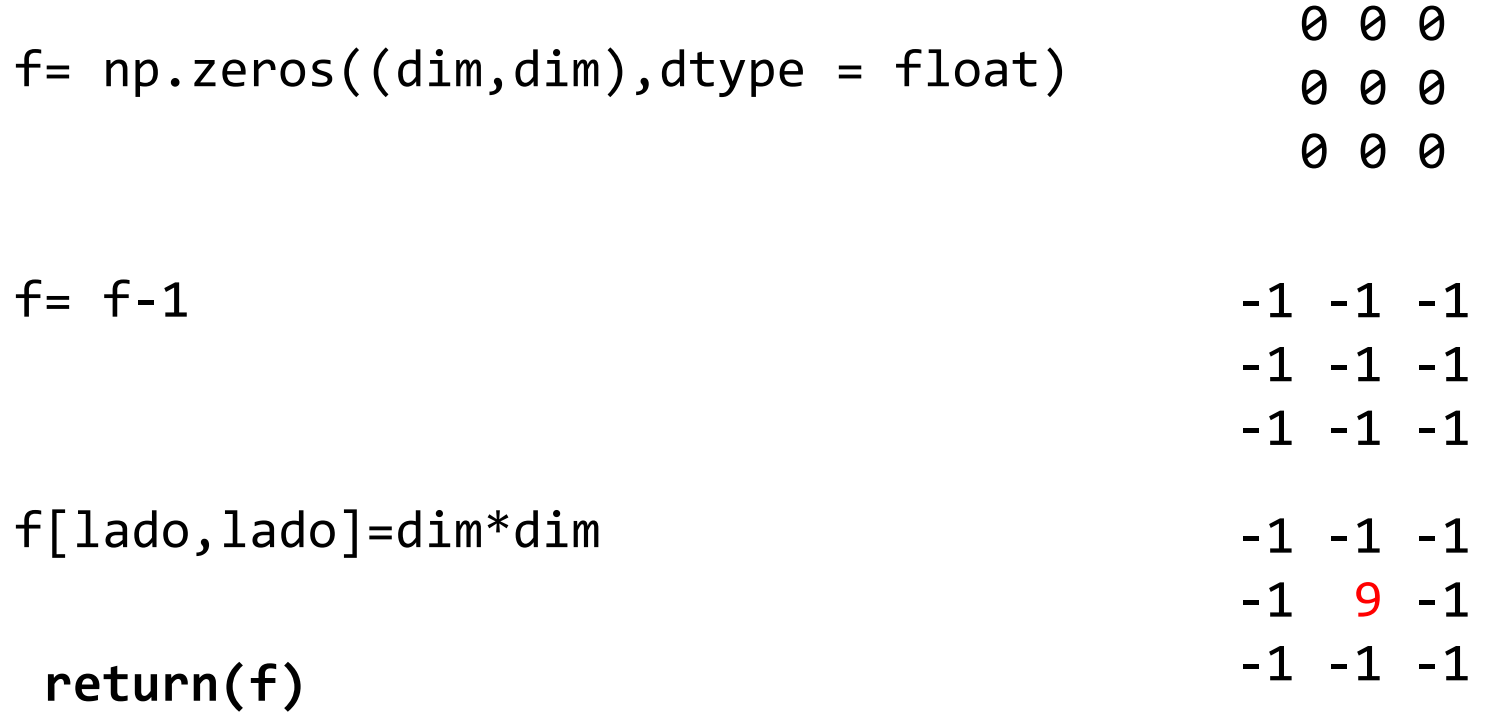

Entrada, o tamanho do filtro (dim), retorna o filtro f

## Dois filtros em python

## ################ LOW\_pass ################ **def low\_pass(dim):**

```
f= np.zeros((dim, dim),dtype = float) # matriz vazia
f=f+1 # cria matriz com tudo igual a 1, zeros+1=1
f=f/(dim*dim ) # dividir para calcular a media
return(f)
```
## ################ HIGH\_pass ################ **def high\_pass(dim):** f=  $np.$ zeros((dim,dim),dtype = float) # matriz vazia

```
f=f-1 # cria matriz com tudo igual a -1, zeros-1=-1
f[lado,lado]=dim*dim # e muda o central
return(f)
```
## inicio

## ##############cria janela de filtro tamanho DIM ################ dim=5 # dimensao do filtro exe 3x3 dim=3, 5x5 dim=5... lado=(dim-1)/2 # numero de vizinhos antes ou depois do central lado=np.uint8(lado)

```
#_______________ escolha o filtro aqui
f=low_pass(dim) # escolhe passa baixas (3x3)
# f=high_pass(dim)
print('dim=',dim, 'vizinho=',lado)
print('F=',f)
```
# ler imagem de entrada e recuperar dimensoes X1= plt.imread('small.tif')  $nl,nc = X1.$ shape X=np.array(X1, dtype=float) #transforma em float para facilitar multiplicacoes Y=np.zeros((nl,nc),dtype = float) # replica imagem para gerar uma saida Y=np.uint8(Y) # em uint 8 para armazenar em byte

### **Filtragem**

```
for L in range(lado,nl-lado): # varrer em linhas
    for C in range (lado, nc-lado): # varrer em colunas
        s=0. # zerar soma para convolucao
        for i in range(dim): #varrer filtro, linhas e colunas
            for j in range(dim): 
                # determina o pixel na imagem
                p=(L-1)ado)+iq=(C-1)ado)+js = s + X[p,q] * f[i,j] #pixel*peso
            if s>255: #truncar se ficar fora da faixa
                s = 255if \s<0:
                s=0v=np.utilnt8( np.rund( s ) ) # muda a unit8Y[L,C]=v # salva na posicao do central
plt.imsave('saida.png',Y,cmap='gray')
```
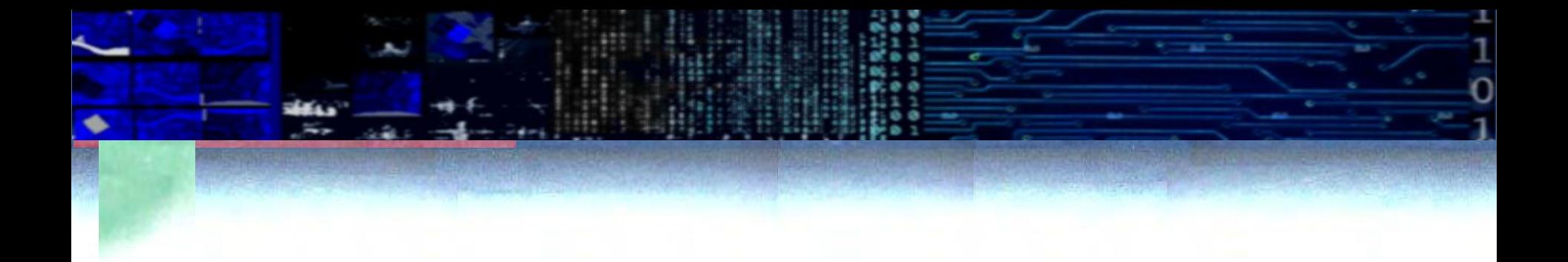

MINISTÉRIO DA EDUCAÇÃO UNIVERSIDADE FEDERAL DO PARANÁ SETOR DE CIÊNCIAS DA TERRA **Departamento de Geomática**

Disciplina: PROCESSAMENTO DIGITAL DE IMAGENS II Código: GA144

**CH Total:**45 h **CH Semanal** 03 h

# **FILTRAGEM EM OPEN CV**

### descrição

- OpenCV possui soluções prontas para efetuar a filtragem de imagens.
- Uma opção é usar uma função de convolução 2D genérica, outra é aplicar os filtros previamente definidos.
- Em cada caso, é necessário conhecer os parâmetros de entrada.

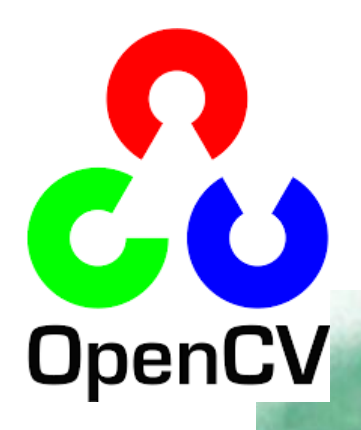

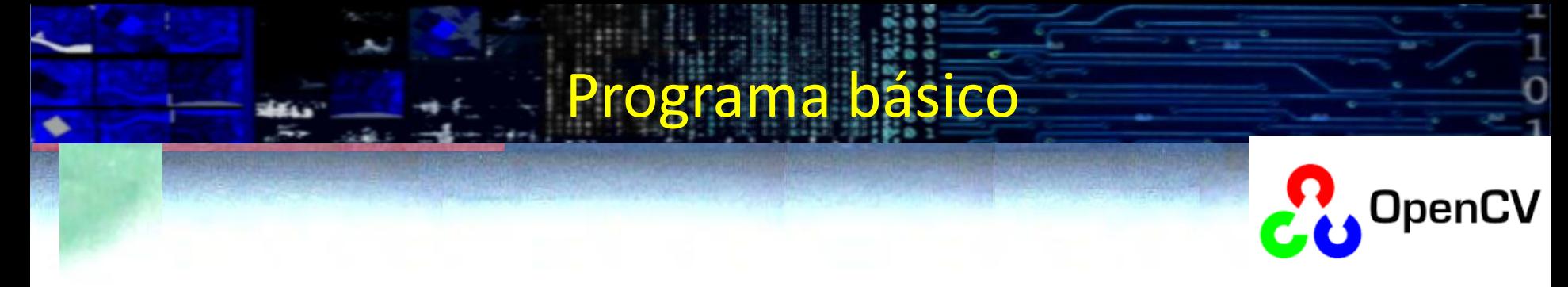

```
import numpy as np
import cv2
from google.colab.patches import cv2 imshow
```

```
from google.colab import drive
drive.mount('/content/gdrive')
pasta="/content/gdrive/My Drive/fotos/"
arquivo="dog.jpg"
nome=pasta+arquivo
```

```
img = cv2.imread(nome)
n,m,nb = img.shape
print(n,m,nb)
I = img[:, :, 2]cv2_imshow(I)
```
### Convolução 2D

Um filtro 2D pode ser aplicado usando a função **filter2D,** que é uma função geral que aceita como entrada uma imagem e a matriz de pesos (kernel) definida pelo usuário

#### **cv2.filter2D(IMAGEM, ddepth=-1, kernel=P)**

argumentos

- **IMAGEM:** Matriz imagem
- **ddepth=-1**: a saída tem a mesma profundidade que a entrada
	- (usar sempre -1)
- **kernel=P** : especifica o filtro, uma matriz

```
Em nosso programa, temos a imagem de nível de 
cinza (1 banda) como "I"
```
Exemplo: passa-baixas

```
# passa baixas
P = np.ones((5, 5), np.float32)P=P/np.sum(P)
im = cv2.filter2D(I, ddepth=-1,kernel=P)
cv2_imshow(im)
```
• Use este filtro na imagem do exercício de filtros

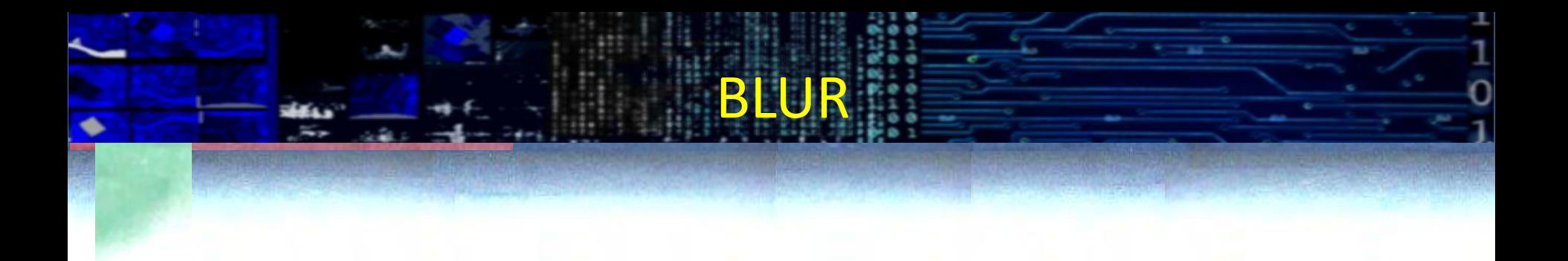

#### BLUR = embaçar

Open CV tem uma função específica para passa-baixas (BLUR). Neste caso devemos especificar apenas a imagem e as dimensões do filtro

#### **cv2.blur(src=image, ksize=(5,5))**

a biblioteca se encarrega de construir o filtro no tamanho especificado

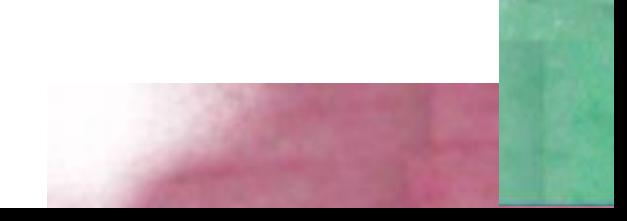

### Gaussiano

### • **GaussianBlur**

- Também é possível aplicar um filtro passa-baixas Gaussiano usando a função pré-definida.
- No caso do filtro Gaussiano, a definição dos pesos depende do valor do desvio padrão, de pode ser especificado, mas também pode ser usado um valor "default"
- Parâmetros...

### **GaussianBlur(IMA, ksize, sigmaX, sigmaY)**

- IMA= Imagem de entrada
- ksize: tamanho da janela do filtro (kernel size, exe (5,5), (7,7) (3,3) )
- sigmaX e sigmaY: valores do desvio padrão que definem o filtro Gaussiano X (horizontal) Y (vertical).

escolhendo sigmaX=0, usa-se o valor default do desvio padrão, calculado em função do tamanho da janela. Mas também é permitido explicitar valores (positivos) de sigma.

ima = cv2.GaussianBlur(I, ksize=(5,5), sigmaX=0, sigmaY=0) cv2\_imshow(ima)

#### **GaussianBlur(src, ksize, sigmaX, sigmaY, borderType)**

- **borderType** especifica como serão representadas as bordas (que não são filtradas devido ao tamanho da janela móvel, pois nas bordas a vizinhança não está definida. Pode ser:
- cv.BORDER\_CONSTANT : espeficicar um valor digital, ex:255 para branco
- cv.BORDER\_REPLICATE : repete o valor do pixel da imagem original
- cv.BORDER\_REFLECT
- cv.BORDER\_WRAP
- cv.BORDER\_REFLECT\_101
- cv.BORDER\_TRANSPARENT
- cv.BORDER\_REFLECT101
- cv.BORDER\_DEFAULT
- cv.BORDER\_ISOLATED

## outros filtros

## Mediana

É um filtro passa baixas

medianBlur(src, ksize)

Mas não é linear.

Neste caso, apenas o tamanho da vizinhança deve ser especificado.

### **Seletivo**

#### bilateralFilter

é basicamente um filtro Gaussiano, que varia seus pesos em função do contraste local. Com isto, ele se adapta a cada região, suavizando com maior ou menor intensidade a região com a finalidade de preservar as bordas e detalhes que são fortemente afetados pelo filtro Gaussiano. . **bilateralFilter(src, raio, sigmaColor, sigmaSpace)**

- **Raio:** define a vizinhança do pixel usando um raio em torno do pixel
- **sigmaSpace:** é o desvio padrão espacial usado no filtro Gaussiano. Pixels mais próximos (em espaço) recebem maior peso.
- **sigmaColor**: define o desvio padrão em termos de valores digitais. Com isto, pixels com valores digitais mais próximos recebem maior peso e pixels muito diferentes menores pesos

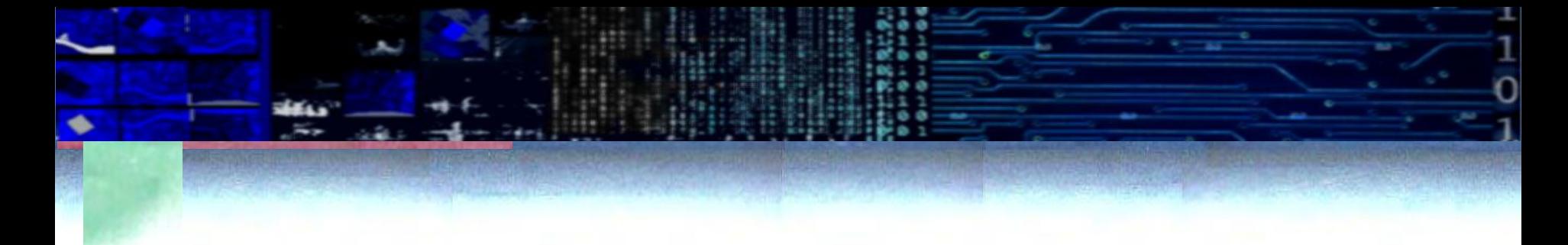

• Exemplo: Imagem

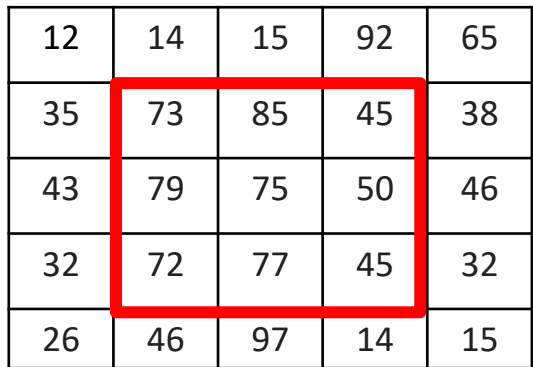

#### Kernel Gaussiano, depende de **sigmaSpace**

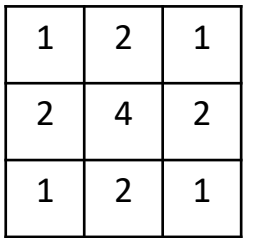

**sigmaColor** define peso em termos de similaridade de valor digital

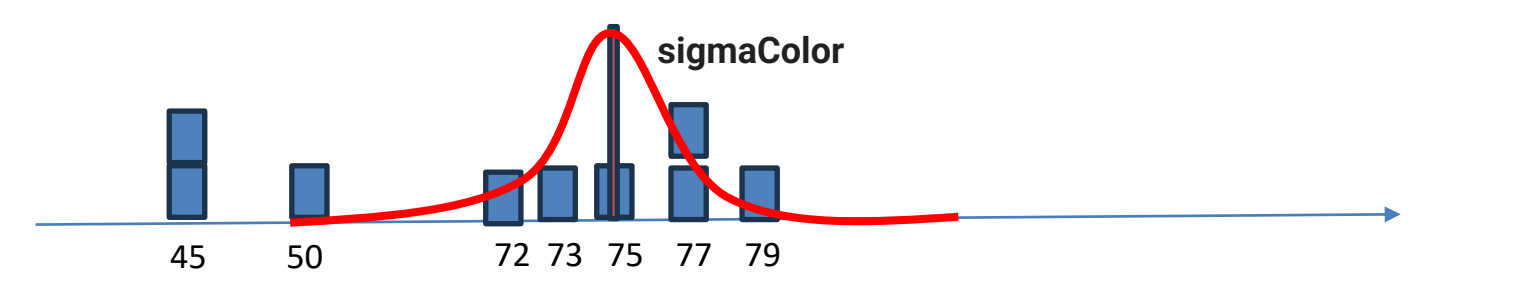